# Debug Secure Shell (SSH) ىلع NCS1K

## تايوتحملا

ةمدقملا <u>ةيساسألا تابلطتملا</u> تابلطتملا <mark>ةمدختسملل تانوكمل</mark>ا ةتبثملا مزحلا نم ققحتلا نايوكتال اهؤاشنإ مت يتلا حيتافملا ديدحت SSH مداخ تايناكمإ ىلع فرعتلا فيضملاب ةصاخلا SSH تايناكمإ ىلع فرعتلا يتوب سكنيل اهحال ص|و SSH تال|ص.ت| ءاطخأ فاشكتس| SSH حيتافم ةداعإ ميق نيوكت SSH ءاطخأ حيحصت ةي فاض إل**ا** تالجس ل

## ةمدقملا

(SSH (Shell Secure ل ةيساسألا اهحالصإو ءاطخألا فاشكتسأ تاسرامم دنتسملا اذه فصي .NCS1K ةصنم ىلع

## ةيساسألا تابلطتملا

ماظن لثم ةزهجأ ىلع XR ىلإ ةدنتسملا ليغشتلا ةمظنأ عم ةءافكلا دنتسملا اذه ضرتفي 1002. (NCS (تاكبشلا براقت

### تابلطتملا

:SSH لاصتا تابلطتمل ةيلاتلا عيضاوملاب ةفرعم كيدل نوكت نأب Cisco يصوت

- XR ةروصل ةلصلا تاذ sec9k ةمزح •
- Cisco زاهج ىلع دوجوم SSH نيوكت •
- مداخلاو فيضملا نيب ريفشت ضوافتو حاتفم لدابتو حجان حاتفم ءاشنإ •

### ةمدختسملا تانوكملا

:ةيلاتلا ةيداملا تانوكملاو جماربلا تارادصإ ىلإ دنتسملا اذه يف ةدراولا تامولعملا دنتست

- NCS1002 عم XR 7.3.1
- NCS1004 عم XR 7.9.1

.ةصاخ ةيلمعم ةئيب يف ةدوجوملI ةزهجألI نم دنتسملI اذه يف ةدراولI تامولعملI ءاشنإ مت تناك اذإ .(يضارتفا) حوسمم نيوكتب دنتسملI اذه يف ةمدختسُملI ةزهجألI عيمج تأدب .رمأ يأل لمتحملا ريثأتلل كمهف نم دكأتف ،ليغشتلا ديق كتكبش

## ةتبثملا مزحلا نم ققحتلا

،ةمزحلا هذه تيبثت نودب .k9sec ةمزح دوجو ىلع فرعتلا show install committed و show install active رماوألI .SSH ةسلج ءدبل ريفشت حيتافم ءاشنإ كنكمي ال

#### <#root>

RP/0/RP0/CPU0:NCS1002\_1#

**show install active**

Wed Jul 19 09:31:18.977 UTC Label : 7.3.1

```
Node 0/RP0/CPU0 [RP]
Boot Partition: xr_lv58
Active Packages: 4
ncs1k-xr-7.3.1 version=7.3.1 [Boot image]
ncs1k-mpls-te-rsvp-3.1.0.0-r731
ncs1k-mpls-2.1.0.0-r731
ncs1k-k9sec-3.1.0.0-r731
```
RP/0/RP0/CPU0:NCS1002\_1#

**show install committed**

Wed Jul 19 09:31:37.359 UTC Label : 7.3.1

```
Node 0/RP0/CPU0 [RP]
Boot Partition: xr_lv58
Committed Packages: 4
ncs1k-xr-7.3.1 version=7.3.1 [Boot image]
ncs1k-mpls-te-rsvp-3.1.0.0-r731
ncs1k-mpls-2.1.0.0-r731
ncs1k-k9sec-3.1.0.0-r731
```
#### نىوكتلا

نامضل show run ssh لِخدأ .SSH تال|صتاب حامسلل 2v ssh server v :نيوكتلا اذه دوجو

#### <#root>

RP/0/RP0/CPU0:NCS1004\_1#

**show run ssh**

Wed Jul 19 13:06:57.207 CDT ssh server rate-limit 600 ssh server v2 ssh server netconf vrf default

### اهؤاشنإ مت يتلا حيتافملا ديدحت

دوجو فيرعت .دوجوم ماع ريفشت حاتفم K1NCS ىدل نوكي نأ بجي ،SSH ةسلج ءاشنإ لجأ نم حاتفملا عون .{ show crypto key mypubkey { dsa | ecdsa | ed25519 | rsa }. عون حاف ملا .ةينمأ ضارغأل انه ةفوذحم ،ةيرشع ةيسادس ةلسلسك حاتفملا رهظي .rsa وه يضارتفالI

<#root>

RP/0/RP0/CPU0:NCS1002\_1#

**show crypto key mypubkey rsa**

Wed Jul 19 10:30:09.333 UTC Key label: the\_default Type : RSA General purpose Size : 2048 Created : 11:59:56 UTC Tue Aug 23 2022 Data : < key>

رايتخاو { rsa | ecdsa | ed25519 | rsa } دم أل ا ،صاخ عون نم حاتفم تقلح in order to تلخد .ةيمزراوخلا بسح لماعملا مجح فلتخي .يساسأ لماعم

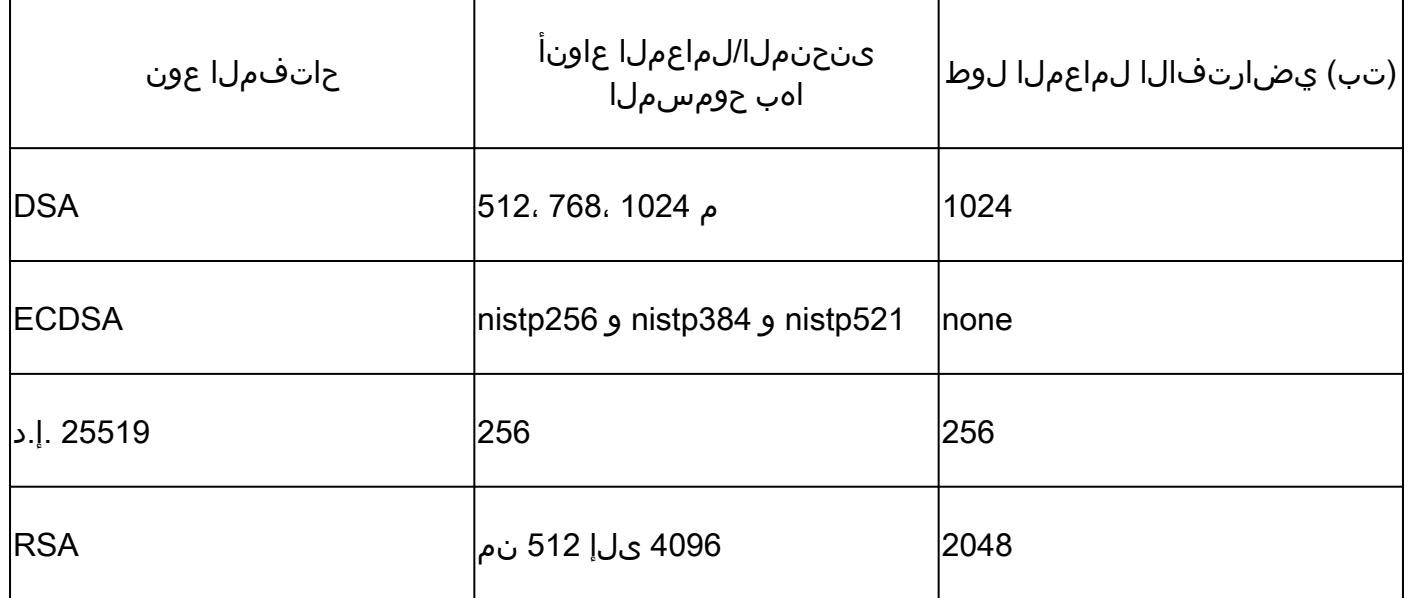

.show crypto key mypubkey مادختساب حاجنب هؤاشنإ مت يذلI حاتفملI ةحص نم ققحتلI

تلخد in order to تلزأ حاتفم دوجوم، رمألا crypto key zeroize { authentication | dsa | ecdsa | ed25519 | rsa } [ label ]. دكأت دجوت ال زاهج نم ل|صت|ل| عطق لثم ىرخأ لئ|سو ل|لخ نم زاهجل| ىل| لوصول| ىلع كلوصح نم .SSH ىلإ لوصولا عنمت ريفشت حيتافم هب

SSH مداخ تايناكمإ ىلع فرعتلا

ءاشنإ لبق ةرفشو فيضم حاتفمو حيتافم لدابت ىلع فيضملاو مداخلا قفتي نأ بجي .show ssh server. رمألا ،ةصنم NCS1K لI نم ةردقلI تننيع in order to تالخد .SSH قسلج

#### <#root>

RP/0/RP0/CPU0:NCS1004\_1#

#### **show ssh server**

Wed Jul 19 13:28:04.820 CDT --------------------- SSH Server Parameters ---------------------

```
Current supported versions := v2
SSH port := 22
SSH vrfs := vrfname:=default(v4-acl:=, v6-acl:=)
Netconf Port := 830
Netconf Vrfs := vrfname:=default(v4-acl:=, v6-acl:=)
```
#### Algorithms

```
---------------
Hostkey Algorithms := x509v3-ssh-rsa,ecdsa-sha2-nistp521,ecdsa-sha2-nistp384,ecdsa-sha2-nistp256,rsa-sh
Key-Exchange Algorithms := ecdh-sha2-nistp521,ecdh-sha2-nistp384,ecdh-sha2-nistp256,diffie-hellman-grou
Encryption Algorithms := aes128-ctr,aes192-ctr,aes256-ctr,aes128-gcm@openssh.com,aes256-gcm@openssh.com
Mac Algorithms := hmac-sha2-512, hmac-sha2-256, hmac-sha1
```
Authentication Method Supported

------------------------------------ PublicKey := Yes Password := Yes Keyboard-Interactive := Yes Certificate Based := Yes

Others

------------ DSCP := 16 Ratelimit := 600 Sessionlimit := 64 Rekeytime := 60 Server rekeyvolume := 1024 TCP window scale factor  $:= 1$ Backup Server := Disabled Host Trustpoint := User Trustpoint := Port Forwarding := Disabled Max Authentication Limit := 20 Certificate username := Common name(CN)

## فيضملاب ةصاخلا SSH تايناكمإ ىلع فرعتلا

لدابتو ،لقألا ىلع دحاو فيضم ةيمزراوخ لاصتالا لواحي يذلا فيضملا قباطي نأ بجي .SSH ةسلج ءاشنإل مداخلا نم ريفشتلا ةيمزراوخو ،حيتافملا

يتوب

Connections هاندأ ةموعدملا ةرفشلاو فيضملا حاتفمو حيتافملا لدابت تايمزراوخ PuTTY درسي ،هتايناكمإ ىلإ ادانتسا تايمزراوخلا ىلع يئاقلتلا ضوافتلاب فيضملا موقي .SSH> GSSAPI Attempt رايخلا .مدختسملا هلضفي يذلا بيترتلاب حيتافملا لدابت ةيمزراوخ الضفم .K1NCS زاهجب لاصتالل بولطم ريغ exchange key

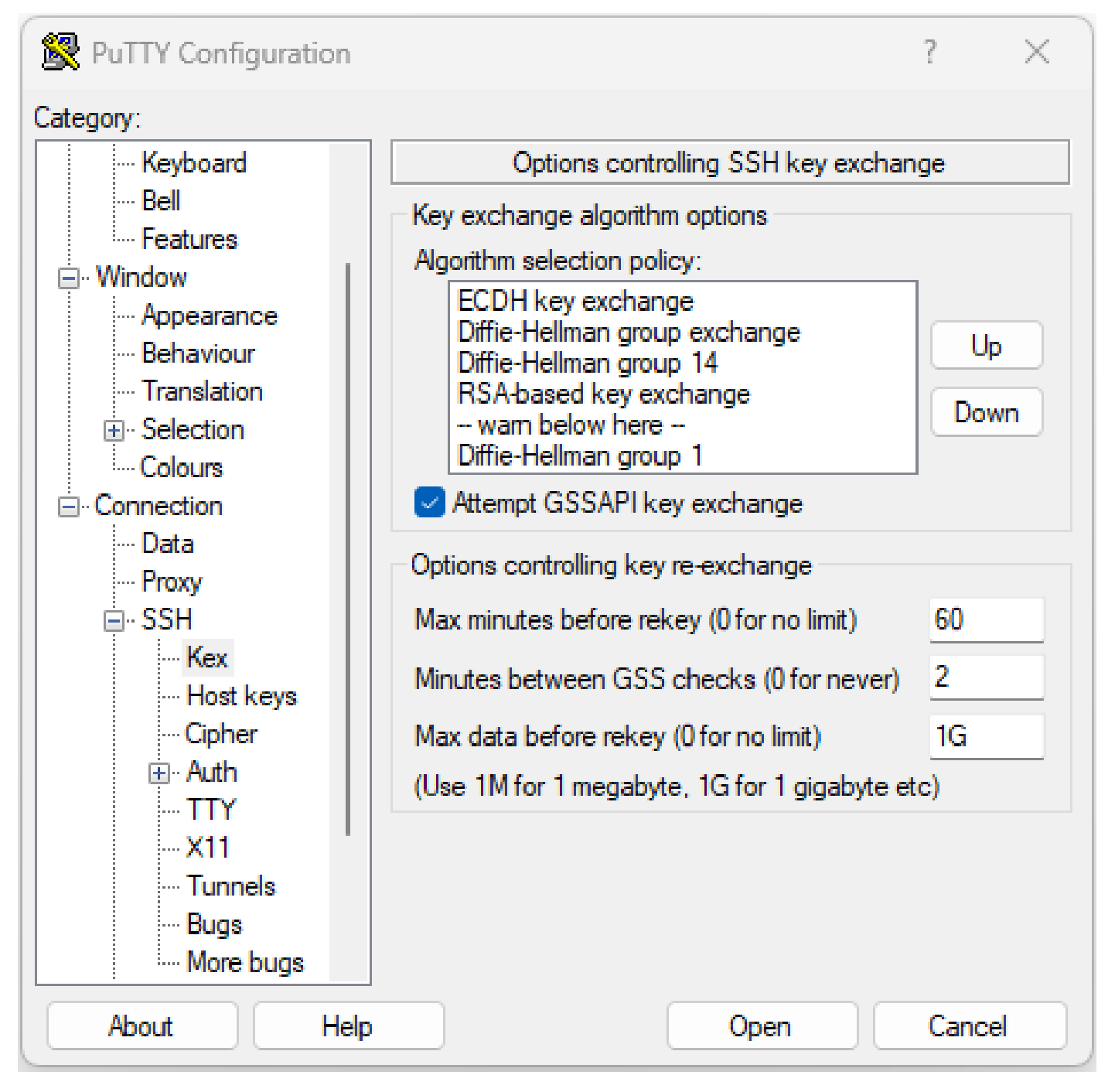

SSH PuTTY تارايخل ةشاش ةطقل

سكنيل

نم لاثملا اذه أشني .فـلم etc/ssh/ssh\_config/ يف ةموعدملا تايمزراوخلا ىلع ةداع Linux مداوخ ظفاحت 18.04.3. Ubuntu مداخ

Host \* # ForwardAgent no # ForwardX11 no # ForwardX11Trusted yes # PasswordAuthentication yes # HostbasedAuthentication no # GSSAPIAuthentication no # GSSAPIDelegateCredentials no # GSSAPIKeyExchange no # GSSAPITrustDNS no # BatchMode no # CheckHostIP yes # AddressFamily any # ConnectTimeout 0 # StrictHostKeyChecking ask # IdentityFile ~/.ssh/id\_rsa # IdentityFile ~/.ssh/id\_dsa # IdentityFile ~/.ssh/id\_ecdsa # IdentityFile ~/.ssh/id\_ed25519 # Port 22 # Protocol 2 # Ciphers aes128-ctr,aes192-ctr,aes256-ctr,aes128-cbc,3des-cbc # MACs hmac-md5,hmac-sha1,umac-64@openssh.com # EscapeChar  $\sim$ # Tunnel no # TunnelDevice any:any # PermitLocalCommand no # VisualHostKey no # ProxyCommand ssh -q -W %h:%p gateway.example.com # RekeyLimit 1G 1h SendEnv LANG LC\_\* HashKnownHosts yes GSSAPIAuthentication yes

## اهحالصإو SSH تالاصتإ ءاطخأ فاشكتسأ

.SSH تالاصتإ مادختساب لشفلا تالاح لزع يف رماوألا هذه دعاست نأ نكمي

.show ssh session details عم ةيل|حل| ةرداصل|و ةدراول| SSH تاسلج عجار

<#root>

RP/0/RP0/CPU0:NCS1002\_1#

**show ssh session details**

Wed Jul 19 13:08:46.147 UTC

SSH version : Cisco-2.0

id key-exchange pubkey incipher outcipher inmac outmac ---------------------------------------------------------------------------------------------------- Incoming Sessions 128733 ecdh-sha2-nistp256 ssh-rsa aes256-ctr aes256-ctr hmac-sha2-256 hmac-sha2-256 128986 diffie-hellman-group14 ssh-rsa aes128-ctr aes128-ctr hmac-sha1 hmac-sha1 128988 diffie-hellman-group14 ssh-rsa aes128-ctr aes128-ctr hmac-sha1 hmac-sha1

Outgoing sessions

.show ssh history detail رمالا عم ةلشاف لاصتا تالواحم ةقباسلا SSH لمع تاسلج نمضتت

#### <#root>

RP/0/RP0/CPU0:NCS1002\_1#

**show ssh history details**

Wed Jul 19 13:13:26.821 UTC SSH version : Cisco-2.0

id key-exchange pubkey incipher outcipher inmac outmac start\_time end\_time

---------------------------------------------------------------------------------------------------------------------------------------------------------------------------- Incoming Session 128869diffie-hellman-group14-sha1ssh-rsa aes128-ctr aes128-ctr hmac-sha1 hmac-sha1 19-07-23 11:28:55 19-07-23 11:30:07

لاصتالا ةيلمع لوح ليصافتلا نم اعئار ىوتسم (SSH (نامألا ةقبط لوكوتورب راثآ رفوت مادخت ساب show ssh trace all.

#### <#root>

RP/0/RP0/CPU0:NCS1002\_1#

**show ssh trace all**

Wed Jul 19 13:15:53.701 UTC 3986 wrapping entries (57920 possible, 40896 allocated, 0 filtered, 392083 total) Apr 29 19:13:19.438 ssh/backup-server/event 0/RP0/CPU0 t6478 [SId:=0] Respawn-count:=1, Starting SSH Se Apr 29 19:13:19.438 ssh/backup-server/shmem 0/RP0/CPU0 t6478 [SId:=0] Shared memory does not exist duri

```
SSH حيتافم ةداعإ ميق نيوكت
```
عجار .ديدج حيتافم لدابت ثودح لبق تيابلا تادحو ددعو تقو SSH حاتفم ةداعإ نيوكت ددحي .show ssh rekey مادختساب ةيلاحل مي

<#root>

RP/0/RP0/CPU0:NCS1004\_1#

 **show ssh rekey**

Wed Jul 19 15:23:06.379 CDT SSH version : Cisco-2.0

id RekeyCount TimeToRekey(min) VolumeToRekey(MB)

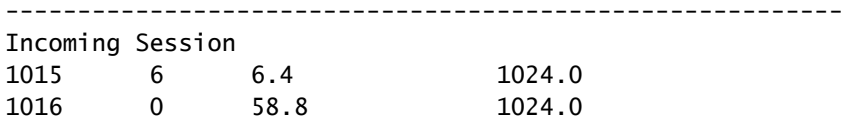

Outgoing sessions

in order to تتبث lJ rekey مجح، المعتسا المعتسا بمجح، ssh server rekey-volume [ size ]. مجحلا المجحل ا .تياباغيم 1024 وه حاتفملا

<#root>

RP/0/RP0/CPU0:NCS1004\_1(config)#

**ssh server rekey-volume 4095**

RP/0/RP0/CPU0:NCS1004\_1(config)#

**commit**

60 يه ةيضارتفالا ةميقلا .[ time [ time-rekey server ssh عم key-re تقؤم ةميق نييعتب مق ،لثملاب .ةقيقد

RP/0/RP0/CPU0:NCS1004\_1(config)# ssh server rekey-time 120 RP/0/RP0/CPU0:NCS1004\_1(config)# commit

### SSH ءاطخأ حيحصت

تالواحمو ةطشنلا SSH تاسلجل يلءفلا تقوولا تاجرخم رمألا ضرعي debug ssh server رمألا ضرعي لواحو ءاطخألا حيحصت نيكمتب مق ،اهحالصإو لشافلا لاصتالا ءاطخأ فاشكتسال .لاصتال ا ةسلجال ليجستب مق .all undebug all مادختساب ءاطخألI حيحصت فاقيإب مق مث ،لاصتالI .ليلحتلل رخآ يفرط قيبطت وأ PuTTY مادختساب

<#root>

RP/0/RP0/CPU0:NCS1002\_1#

**debug ssh server**

.Logging > Session لفسأ SSH مزح ليجستل ةزيم PuTTY نمضتي

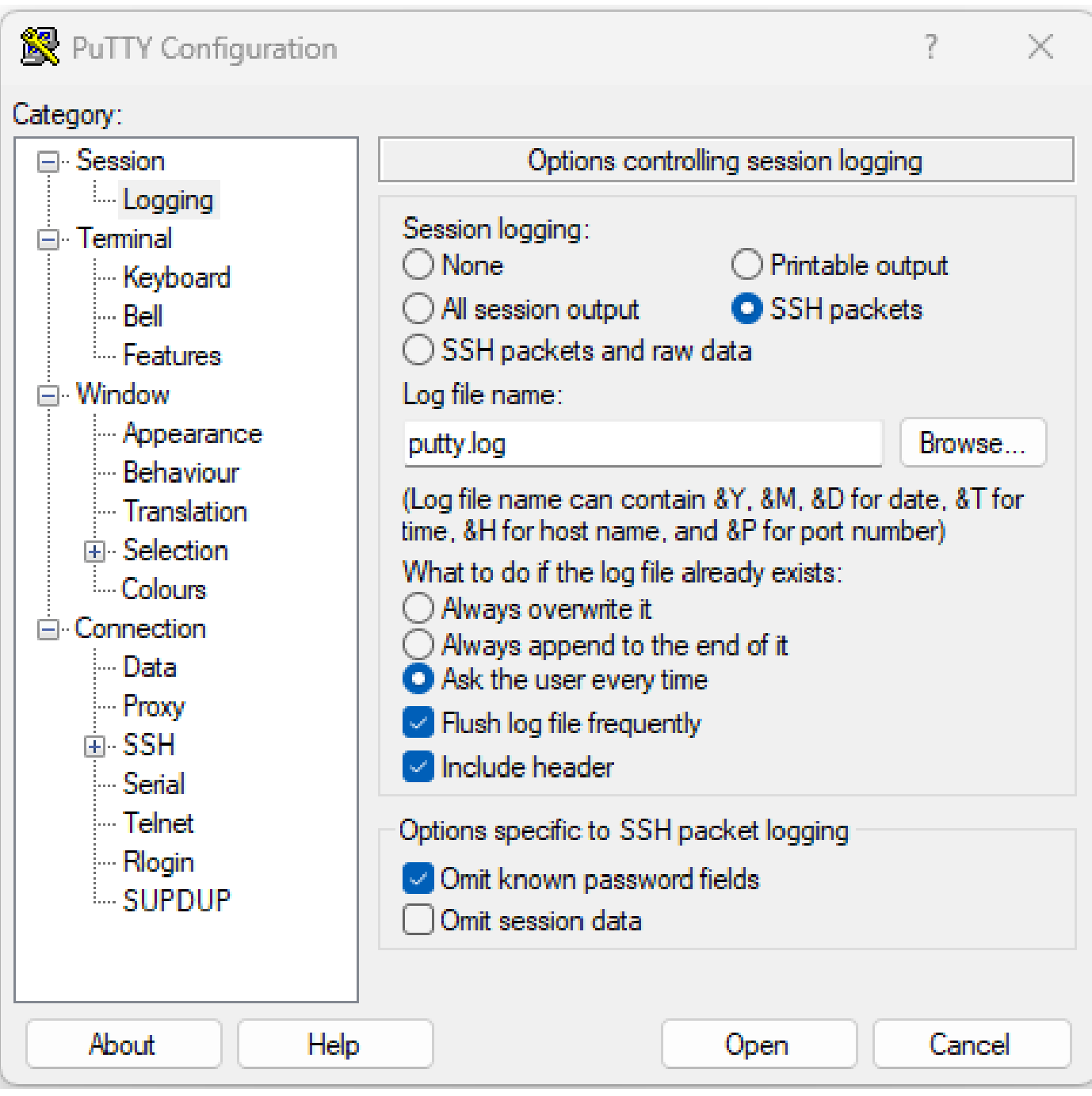

SSH PuTTY ليجستل ةشاش ةطقل

لاصتا ةيلمع لوح ةيليصفت تامولعم رفوي (ةياغلل حيرص لكشب) <sub>ssh</sub>-vv (توليد ) سه بين ال SSH.

#### <#root>

ubuntu-18@admin:/\$

**ssh -vv admin@192.168.190.2**

### ةيفاضإلا تالجسلا

.SSH ىلع ةديفم تامولعم طاقتلاب ضرعلا ينانف نم ديدعلا موقي

- **show tech { ncs1k | ncs1001 | ncs1004 } detail**
- **show tech crypto session**
- **show tech ssh**
- **admin show tech { ncs1k | ncs1001 | ncs1004 }-admin**

ةمجرتلا هذه لوح

ةي الآلال تاين تان تان تان ان الماساب دنت الأمانية عام الثانية التالية تم ملابات أولان أعيمته من معت $\cup$  معدد عامل من من ميدة تاريما $\cup$ والم ميدين في عيمرية أن على مي امك ققيقا الأفال المعان المعالم في الأقال في الأفاق التي توكير المالم الما Cisco يلخت .فرتحم مجرتم اهمدقي يتلا ةيفارتحالا ةمجرتلا عم لاحلا وه ىل| اًمئاد عوجرلاب يصوُتو تامجرتلl مذه ققد نع امتيلوئسم Systems ارامستناه انالانهاني إنهاني للسابلة طربة متوقيا.